## **Atividade 1 – Banco de Dados**

| G                                                      | 127.0.0.1:59521/browser/                                           |                   |                           |                                                       |                                          |          | D                         | $\forall_{y}$<br>53             | CD           |
|--------------------------------------------------------|--------------------------------------------------------------------|-------------------|---------------------------|-------------------------------------------------------|------------------------------------------|----------|---------------------------|---------------------------------|--------------|
| <b>BG</b> Admin                                        | File v Object v Tools v Help v                                     |                   |                           |                                                       |                                          |          |                           |                                 |              |
| <b>Browser</b>                                         | ▦<br>EK.<br>面                                                      | $Q$ $\partial /p$ | <b>田</b> public.uf/projet | projeto_igeo/p                                        | projeto_igeo/p                           |          | <b>⊞</b> public.uftest/pr | <b>田 public.uf/projeto_igeo</b> |              |
| $\triangleright \subseteq$ postgres                    |                                                                    | ₿                 | 團<br>₿                    | €<br>B<br>$\mathsf Q$<br>$\checkmark$<br>$\checkmark$ | û<br>$\mathbb{Z}$ v<br>Y<br>$\checkmark$ | No limit | ш<br>$\checkmark$         | å<br>$\equiv$                   | $\checkmark$ |
| $\vee$ $\subseteq$ projeto_igeo                        |                                                                    |                   |                           |                                                       |                                          |          |                           |                                 |              |
| $\sum$ $69$ Casts                                      |                                                                    | ଟ୍ଟ               |                           | public.uf/projeto_igeo/postgres@PostgreSQL 11         |                                          |          |                           |                                 |              |
| > <sup>o</sup> Catalogs                                |                                                                    |                   | <b>Query Editor</b>       | <b>Query History</b>                                  |                                          |          |                           |                                 |              |
| $\triangleright$ $\blacksquare$ Event Triggers         |                                                                    |                   | SELECT * FROM public.uf   |                                                       |                                          |          |                           |                                 |              |
| > nextensions                                          |                                                                    | $\mathfrak{D}$    | ORDER BY gid ASC          |                                                       |                                          |          |                           |                                 |              |
|                                                        | > Foreign Data Wrappers                                            |                   |                           |                                                       |                                          |          |                           |                                 |              |
| $\triangleright$ $\ominus$ Languages                   |                                                                    |                   |                           |                                                       |                                          |          |                           |                                 |              |
| $\vee$ % Schemas (1)                                   |                                                                    |                   |                           |                                                       |                                          |          |                           |                                 |              |
| $\vee$ $\diamondsuit$ public                           |                                                                    |                   |                           |                                                       |                                          |          |                           |                                 |              |
|                                                        | $\rightarrow$ $\frac{A}{C}$ Collations                             |                   |                           |                                                       |                                          |          |                           |                                 |              |
|                                                        | > Comains                                                          |                   |                           |                                                       |                                          |          |                           |                                 |              |
|                                                        | > <b>Secure FITS</b> Configurations                                |                   |                           |                                                       |                                          |          |                           |                                 |              |
|                                                        | > <b>IN FTS Dictionaries</b>                                       |                   |                           |                                                       |                                          |          |                           |                                 |              |
|                                                        | > Aa FTS Parsers                                                   |                   | Data Output<br>Explain    | <b>Notifications</b><br><b>Messages</b>               |                                          |          |                           |                                 |              |
|                                                        | $\triangleright$ $\sqrt{\alpha}$ FTS Templates<br>> Foreign Tables |                   | gid                       | nm_estado                                             | nm_regiao                                |          | cd_geocuf                 |                                 |              |
|                                                        | $\triangleright$ $\langle \hat{\epsilon} \rangle$ Functions        |                   | [PK] integer              | character varying (200)                               | character varying (20)                   |          | character varying (2)     | geom<br>geometry                | $\bullet$    |
| > m Materialized Views                                 |                                                                    | 1                 |                           | 1 SERGIPE                                             | <b>NORDESTE</b>                          | 28       |                           | 010600002042120                 |              |
| $\triangleright$ $\langle \cdot \rangle$ Procedures    |                                                                    | $\overline{2}$    |                           | 2 MARANHÃO                                            | <b>NORDESTE</b>                          | 21       |                           | 010600002042120.                |              |
| $\triangleright$ 13 Sequences                          |                                                                    |                   |                           | 3 ESPÍRITO SANTO                                      | <b>SUDESTE</b>                           | 32       |                           | 010600002042120                 |              |
| $\vee$ <b>F</b> Tables (6)                             |                                                                    |                   |                           | 4 AMAZONAS                                            | <b>NORTE</b>                             | 13       |                           | 010600002042120                 |              |
| $\triangleright$ $\blacksquare$ ipeadata_2005_tratados |                                                                    |                   |                           | 5 RORAIMA                                             | <b>NORTE</b>                             | 14       |                           | 010600002042120                 |              |
| $\triangleright \blacksquare$ municipio                |                                                                    |                   |                           |                                                       |                                          |          |                           |                                 |              |
|                                                        | $\triangleright$ $\blacksquare$ municipios                         | 6                 |                           | 6 GOIÁS                                               | <b>CENTRO-OESTE</b>                      | 52       |                           | 010600002042120                 |              |
|                                                        | $\triangleright$ $\blacksquare$ spatial_ref_sys                    | $\overline{7}$    |                           | 7 AMAPÁ                                               | <b>NORTE</b>                             | 16       |                           | 010600002042120                 |              |

Figura 1: Criação de banco de dados e importação do arquivo .shp fornecido (Unidades Federativas, IBGE).

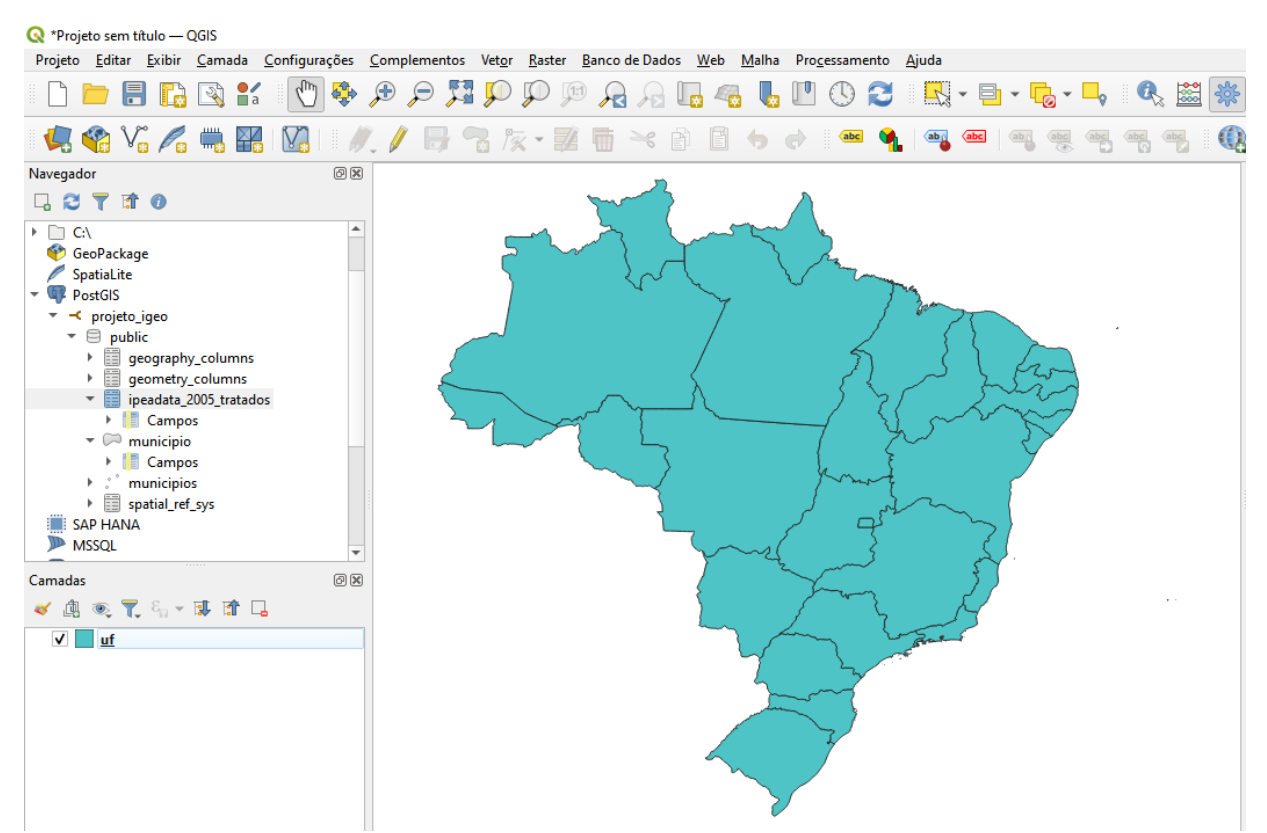

Figura 2: Importação de tabela do PostGIS para o QGIS como camada uf - Unidades Federativas do Brasil.

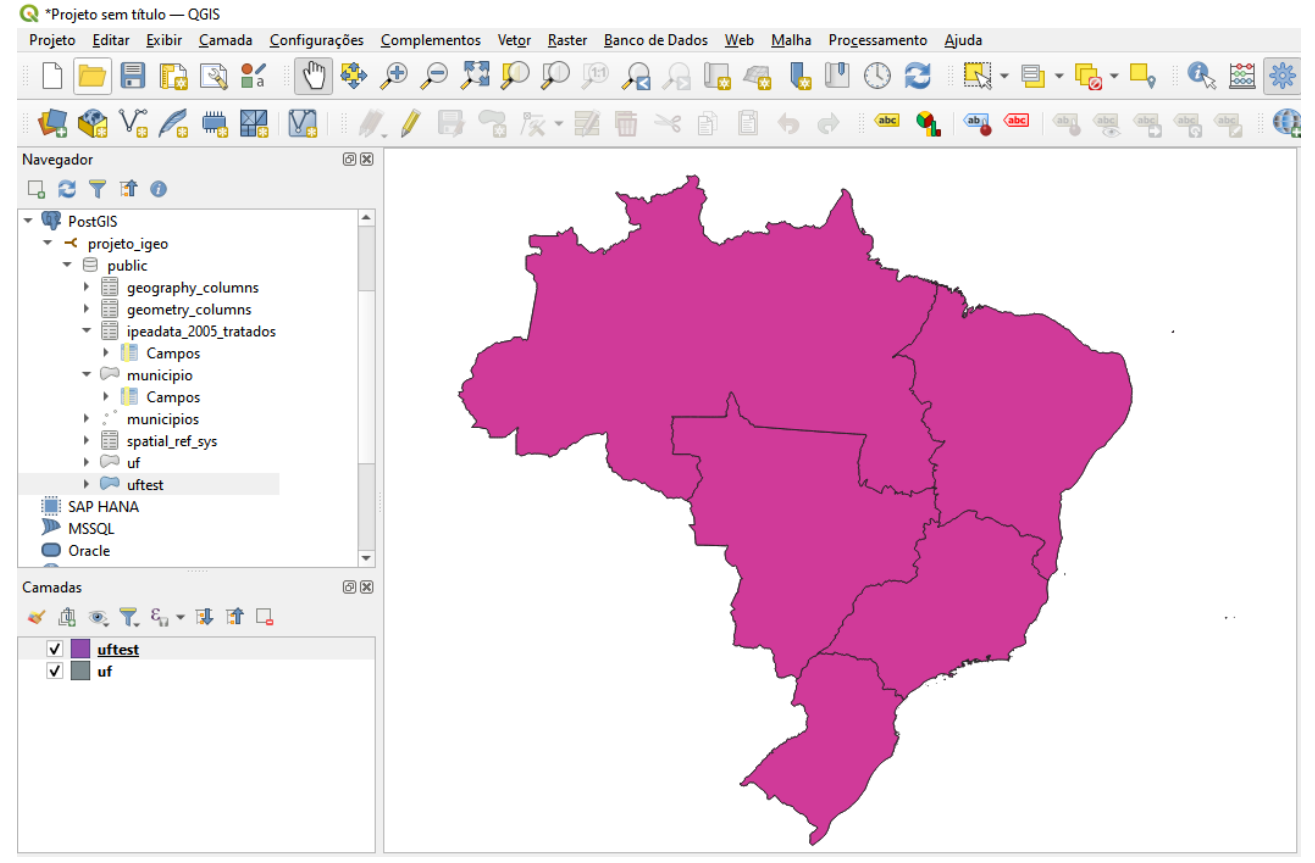

Figura 3: Unidades federativas separadas em regiões.

|    | projeto_igeo/postgres@PostgreSQL 11  |  |  |  |  |  |
|----|--------------------------------------|--|--|--|--|--|
|    | Query Editor Query History           |  |  |  |  |  |
| 1  | <b>CREATE TABLE</b> uf_regioes (     |  |  |  |  |  |
| 2  | sigla TEXT,                          |  |  |  |  |  |
| 3  | geom GEOMETRY (MultiPolygon, 4674)   |  |  |  |  |  |
| 4  | $\rightarrow$                        |  |  |  |  |  |
| 5  | -- Inserção dos dados                |  |  |  |  |  |
| 6  | INSERT INTO uf_regioes (sigla, geom) |  |  |  |  |  |
| 7  | SELECT uf.nm_regiao AS sigla,        |  |  |  |  |  |
| 8  | ST_Union(uf.geom) AS geom            |  |  |  |  |  |
| 9  | FROM uf                              |  |  |  |  |  |
| 10 | GROUP BY uf.nm_regiao;               |  |  |  |  |  |
|    |                                      |  |  |  |  |  |

Figura 3.1: Código utilizado para geração da Figura 2.

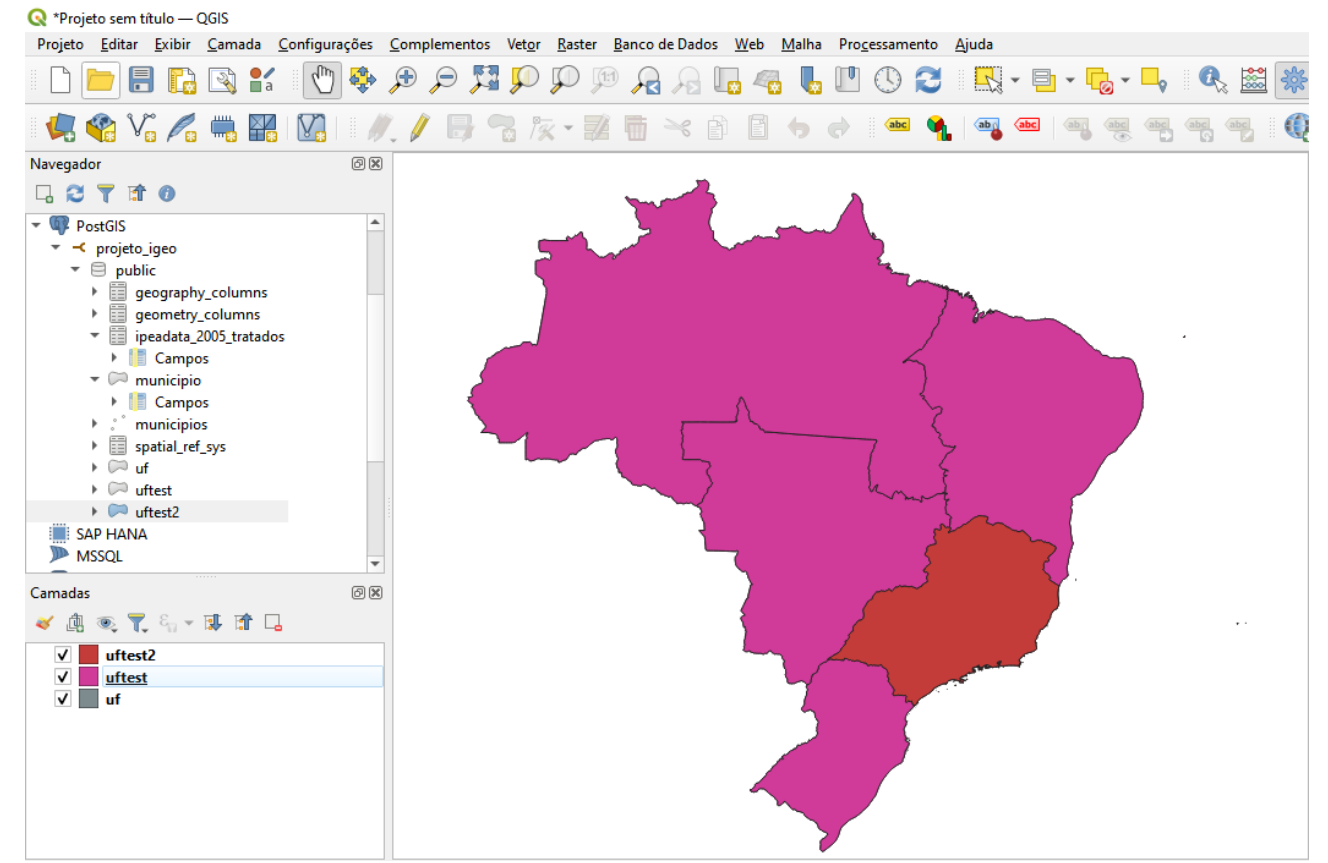

Figura 4: Consulta de apontamento – Região que se encontra na localização de longitude −44.29 e latitude -18.61.

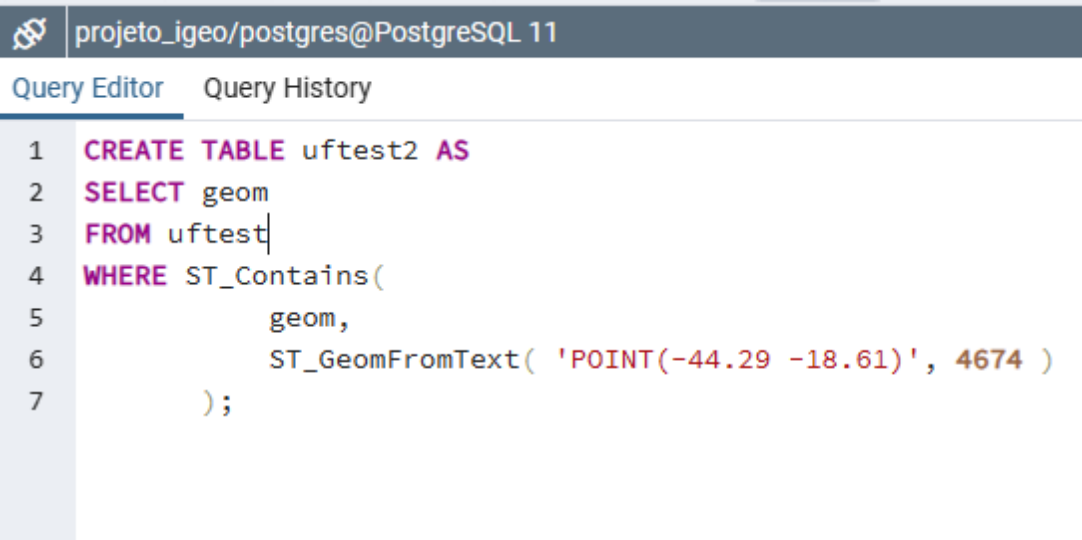

Figura 4.1: Código utilizado para consulta de apontamento (Point Query).

<sup>\*</sup>Projeto sem título — QGIS

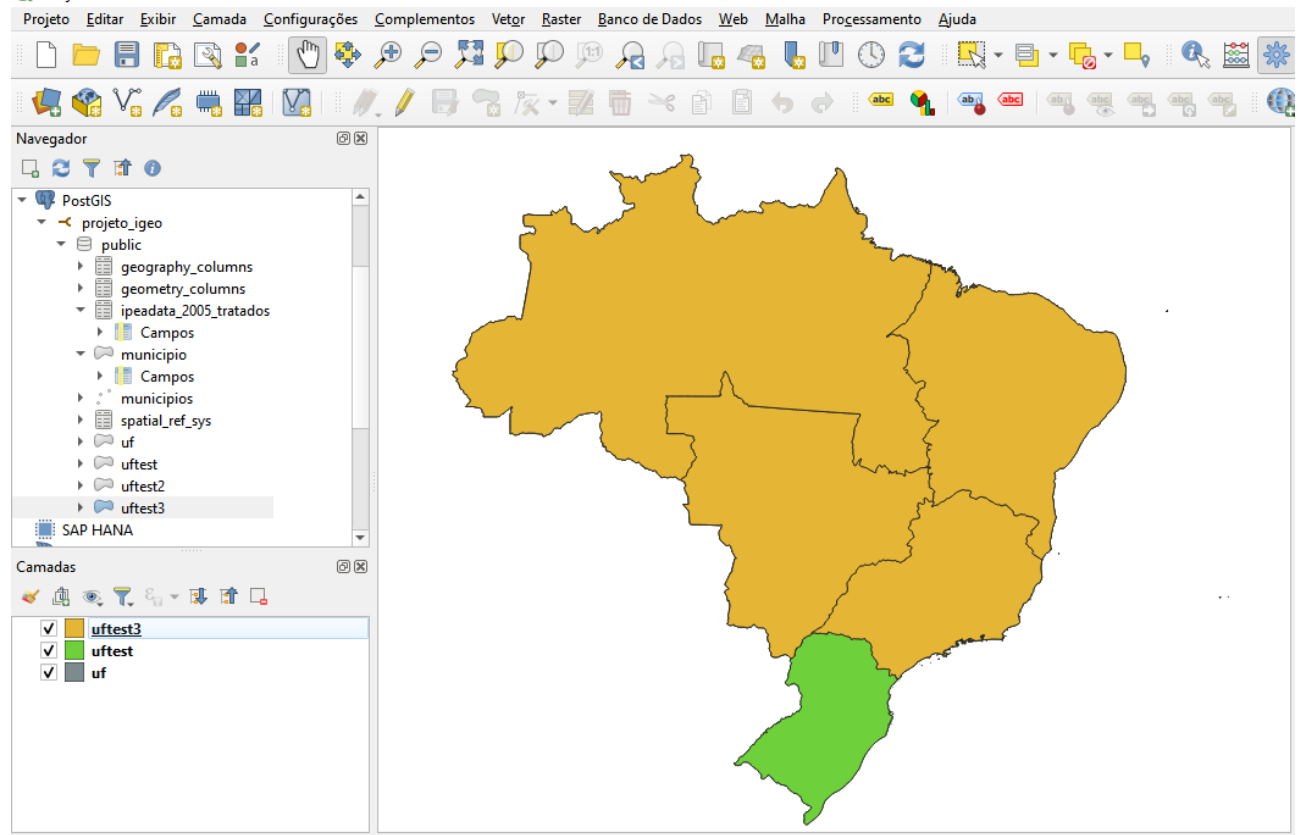

Figura 5: Consulta de janela ou intervalo – Região que se encontra na área formada pelo retângulo de coordenadas (−54.23,−21.49) e (−43.89,−12.90), sendo os dois pontos valores máximos e mínimos de x e y.

| ري |                    | projeto_igeo/postgres@PostgreSQL 11                    |  |
|----|--------------------|--------------------------------------------------------|--|
|    |                    | Query Editor Query History                             |  |
| 1  |                    | <b>CREATE TABLE uftest3 AS</b>                         |  |
| 2  | SELECT geom        |                                                        |  |
| 3  | <b>FROM</b> uftest |                                                        |  |
| 4  |                    | <b>WHERE ST_Intersects(</b>                            |  |
| 5  |                    | geom,                                                  |  |
| 6  |                    | ST_MakeEnvelope( -54.23, -21.49, -43.89, -12.90, 4674) |  |
| 7  |                    | 5                                                      |  |

Figura 5.1: Código utilizado para consulta de janela.

<sup>\*</sup>Projeto sem título — QGIS

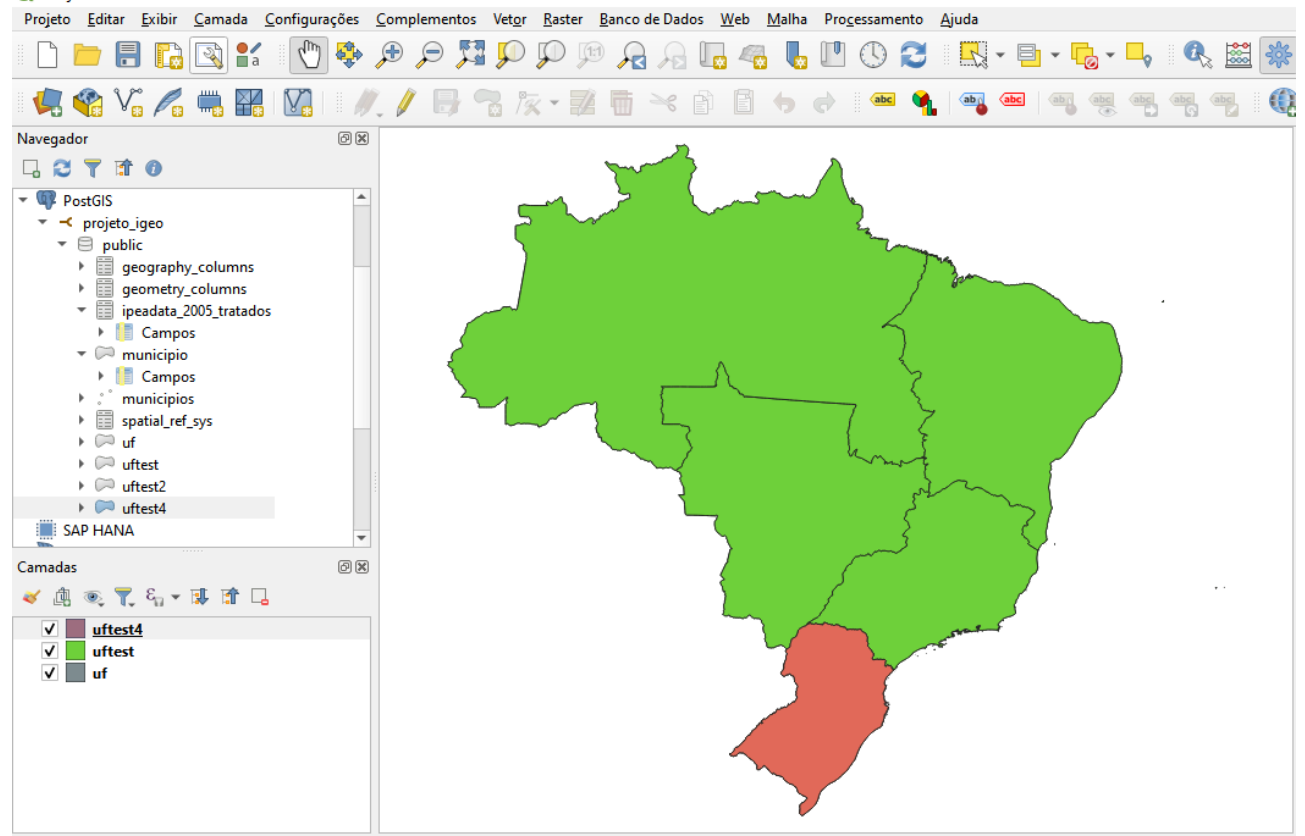

Figura 6: Região que se encontra em um buffer com raio de 2 graus da coordenada (-51.31 -27.41), latitude e longitude.

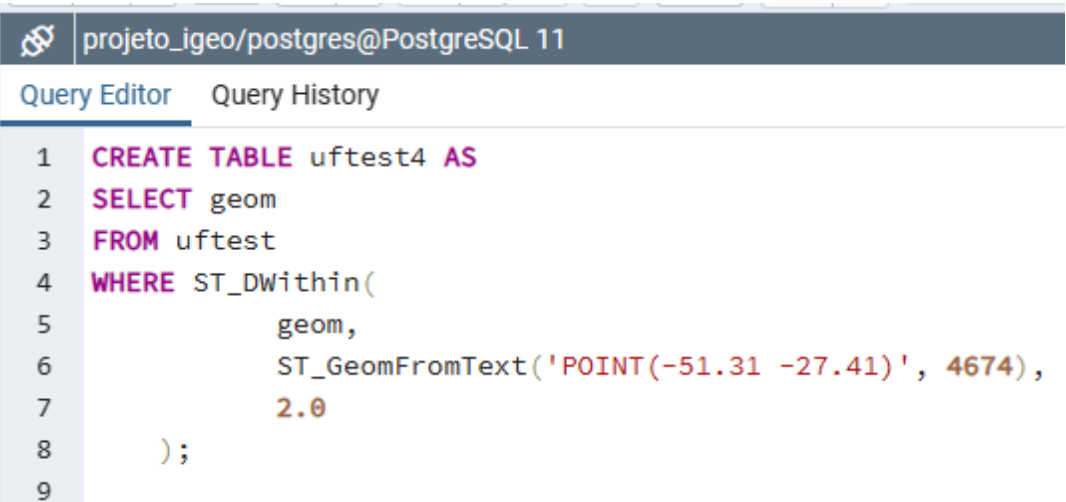

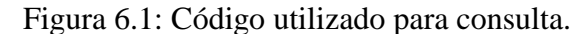

Referências: https://gqueiroz.github.io/bdg/tipos-geometricos/consultas-espaciais